### **British Social Attitudes 1983 to 2014: Constructing cumulative files**

### **Copyright © 2016 John F Hall Copyright © 2016 John F Hall Copyright CO** 2016]

These notes refer to downloads from the UK Data Service [\(UKDS\)](https://www.ukdataservice.ac.uk/) of the SPSS files for the British [Social Attitudes](http://www.natcen.ac.uk/our-research/research/british-social-attitudes/) surveys. Files for all waves 1983-2014, plus two cumulative sets and one panel data set, were downloaded *dans l'état* from UKDS.

[Index to UKDS downloads for British Social Attitudes 1983 -](http://surveyresearch.weebly.com/uploads/2/9/9/8/2998485/index_to_ukds_downloads_for_british_social_attitudes_1983_-_2014.pdf) 2014 is an Excel file detailing, for each wave, **year** of survey, **link** to UKDS, download **filename**, **size** of file, number of **cases**, number of **variables**, number of variables with **non-numeric** formats and the **new filename** assigned to amended files. The amended SPSS \*.sav files will be sent to [Natcen](http://www.natcen.ac.uk/) for approval and possible deposit with UKDS. . Not all files include year, month or date of interview.

1983 – 1992 Variables are all Numeric

1993 – 2010 Some variables are Strings, some in different formats for the same variable.

2011 – 2014 Variables are all Numeric

For 1993 and some other files, the following message appears when opening a file:

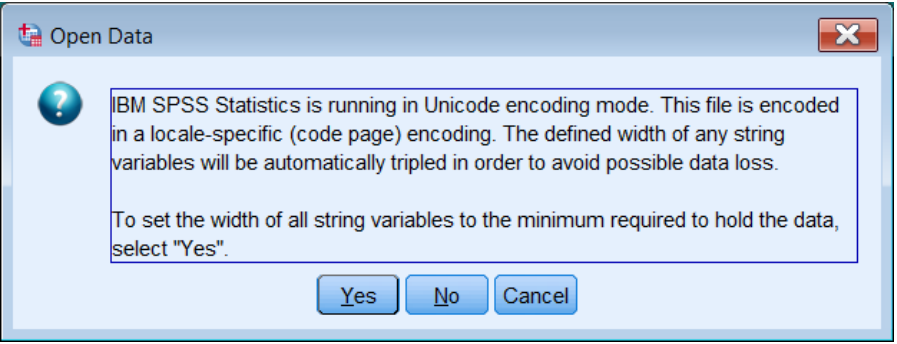

Clicking on Yes sets all Strings to AMIN (minimum width needed to accommodate a particular string) but the same variable names may have different widths in different surveys. When using **ADD FILES** to merge waves, any such Inconsistency will generate a warning message and the command will not be executed. The width specification will need to be changed to a single common value when merging files. This has already been done for 1983-1994 and 2011-2014: see [Non-numeric variables in British Social Attitudes](http://surveyresearch.weebly.com/uploads/2/9/9/8/2998485/non-numeric_variables_in_british_social_attitudes.pdf)

Some strings seem to be (? BLAISE ?) route-ing/coding instructions that have crept in as labels.

The purpose of the following exercise is to check the metadata for all variables, in particular specifications of **missing values** and **measurement levels**.

Missing values are almost always specified as **Lo thru -1** but values ending in **7**, **8** and **9** which should be treated as missing are still there. This leads to distorted tables and errors in statistical calculations. See: Exploring [British Social Attitudes 2014](http://surveyresearch.weebly.com/uploads/2/9/9/8/2998485/exploring_british_social_attitudes_2014.pdf) and also [Cautionary tale for the](http://surveyresearch.weebly.com/uploads/2/9/9/8/2998485/cautionary_tale_for_the_unwary.pdf)  [unwary](http://surveyresearch.weebly.com/uploads/2/9/9/8/2998485/cautionary_tale_for_the_unwary.pdf) which specifically demonstrates the importance of checking data before generating attitude scores.

Many measurement levels are incorrectly specified, possibly because of automatic archiving software, but I need to check with Natcen to see what they actually sent to UKDS.

Here's what I have done so far. Some screenshots include clips of the full text of the SPSS **Syntax Editor** and therefore SPSS colour coding of commands, subcommands and operators. However I work almost exclusively syntax, using **lower case** text and **abbreviated** commands and operators: in cases where I have written syntax in the text, I have colour coded these abbreviations to match.

### **Step by step:**

### **1983 – 1991 waves**

### **add files**

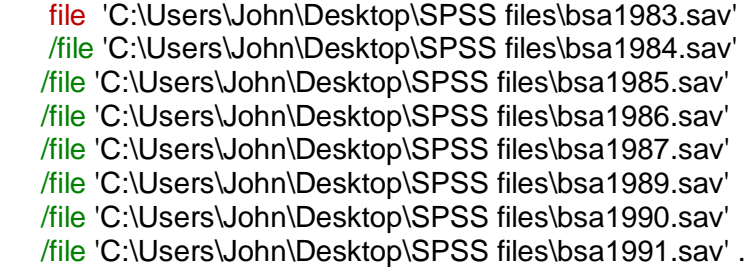

As a quick check:

**freq** rsex.

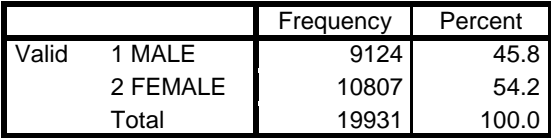

**Years 1992 – 1994** are almost compatible with 1983 -1991.

Combined in file bsa1983-1994.sav

**Years 1995 – 2008** contain numerous inconsistencies which will take some time to sort out.

**Years 2009 and 2010** are, with one small change to one variable, compatible with 2011-2014 and have been combined.

## **Years 2011 to 2014**

No conflicts No String variables Years 2009 to 2014 are combined in file **bsa2009-2014.sav**

**Cumulative data 1983 – 1989**

Not available in SPSS format

### **Panel survey**

All vars NUMERIC No missing values Labels all in UPPER CASE Variable **[Date]** is N6

### **Progress to date:**

Starting on 17 March 2016, I have worked systematically through the data for each wave looking for Strings and changing them to a75. Didn't find them all as there were still some incompatible formats being thrown up.

Computed a new variable **[year]** as **f4.0** for each file (or changed format to **f4.0** if already present in another format).

1983 to 1994 waves now in combined file **bsa83-94.sav** in folder **UKDS BSA files** which contains the following files exactly as downloaded from UKDS, but with new variable **[year]** added:

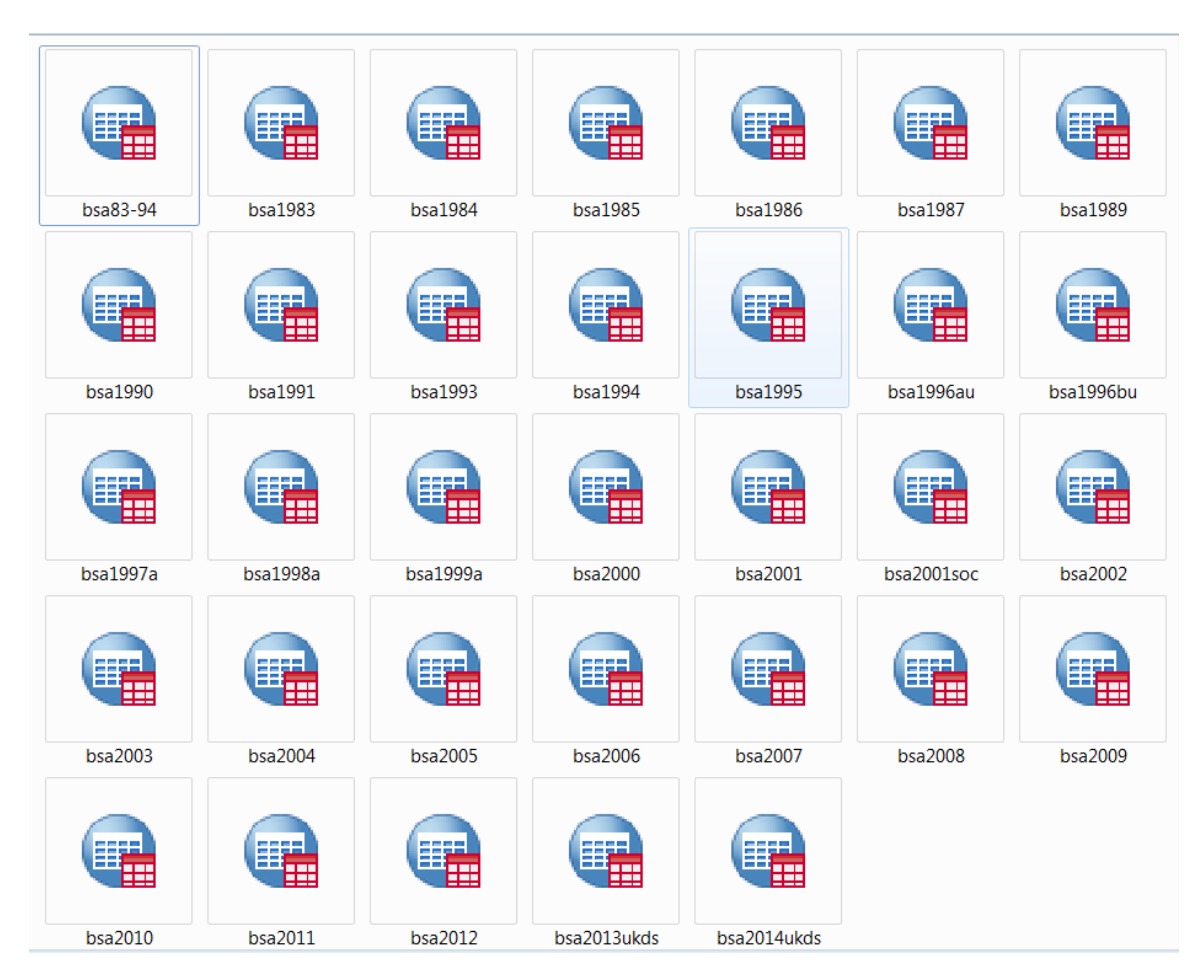

Still need to check with Natcen if **1996au** and **1986bu** should be combined, also **bsa2001** and **bsa2001soc**.

# **Combining files for 1983-1994**

# File >> New >> Data

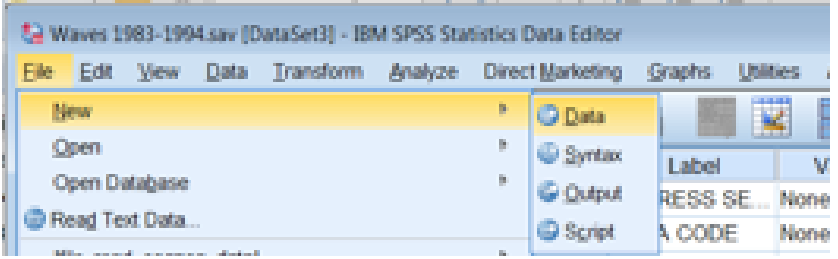

# . . to open new **Data Editor** Untitled

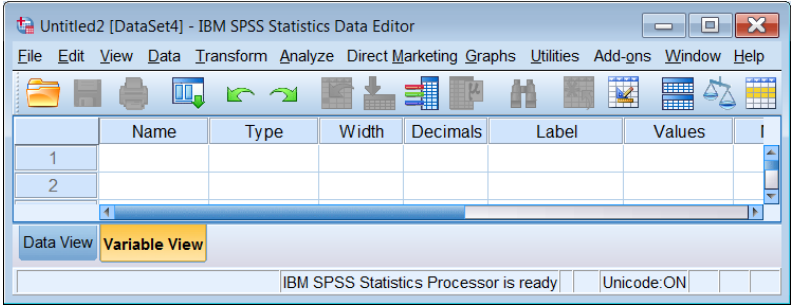

# Run **ADD FILES** to combine data Check: **cro** year by rsex /cel cou.

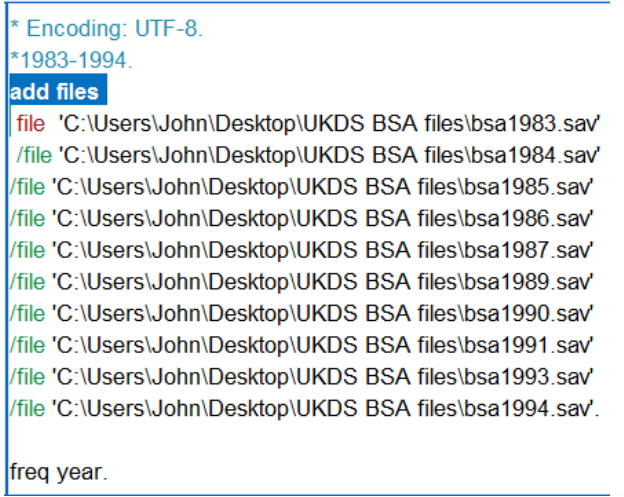

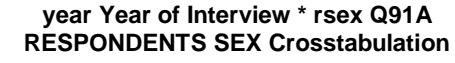

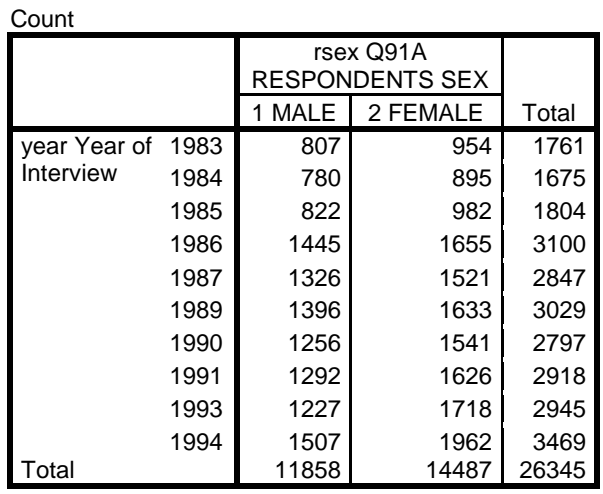

### File>> Save As .. (write in filename) **bsa83-94.sav**

If SPSS is set up to include syntax in output, the **Viewer** file will contain:

### SAVE OUTFILE='C:\Users\John\Desktop\UKDS BSA files\bsa83-94.sav' /COMPRESSED.

[Note that the pathname is enclosed in primes.]

# **Years 2011 to 2014**

No conflicts No String variables

Open new **Data Editor** Untitled

### File >> New >> Data

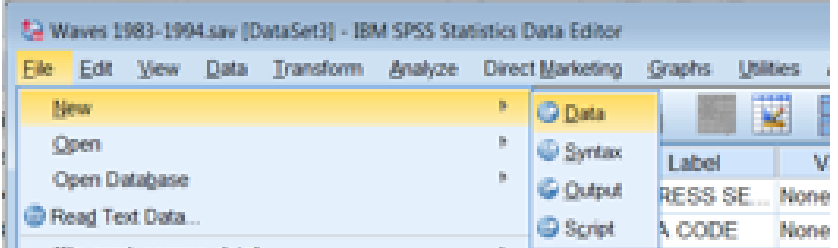

# . . to open new **Data Editor** Untitled

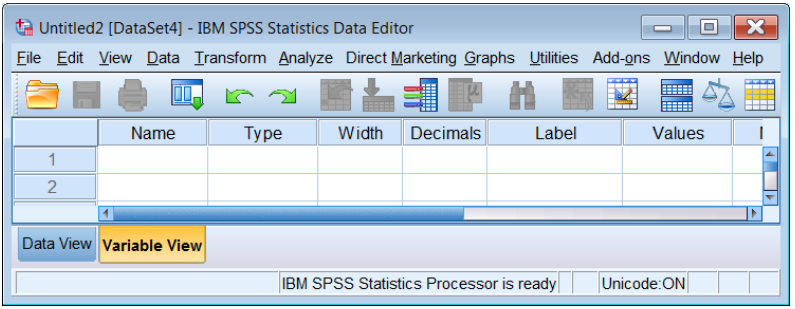

### Run **ADD FILES** on 2011 – 2014 data

\*2011-2014. add files file \* /file 'C:\Users\John\Desktop\UKDS BSA files\bsa2011.sav'

/file 'C:\Users\John\Desktop\UKDS BSA files\bsa2012.sav'

- /file 'C:\Users\John\Desktop\UKDS BSA files\bsa2013ukds.sav'
- /file 'C:\Users\John\Desktop\UKDS BSA files\bsa2014ukds.sav'.

**cro** year by rsex /cel cou..

### **year Year of survey \* Rsex Person 1 SEX Crosstabulation**

Count Rsex Person 1 SEX 1 Male 2 Female Total year Year of survey 2011 1450 1861 3311 2012 1444 1804 3248 2013 1452 1792 3244 2014 1255 1623 2878<br>5601 7080 12681 Total 5601 7080 12681

File>> Save As .. (write in filename) **bsa2011-14.sav**

 SAVE OUTFILE='C:\Users\John\Desktop\UKDS BSA files\ 'bsa2011-14.sav' /COMPRESSED.

A useful check on file contents is **DISPLAY DICTIONARY**

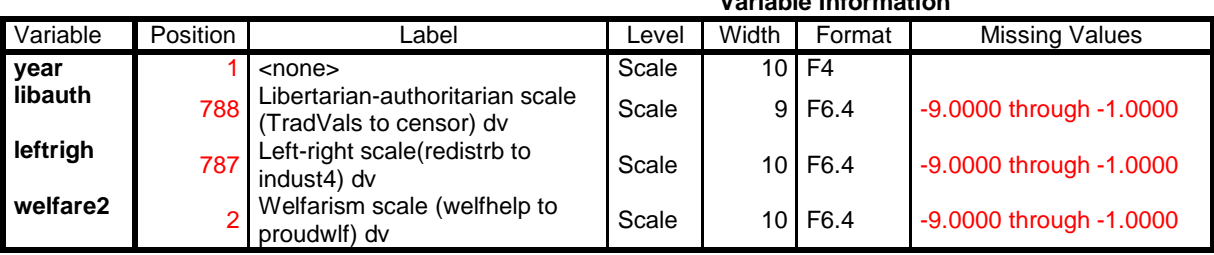

**Variable Information**

**disp** dic / var year libauth leftrigh welfare2.

(*Table modified to remove superfluous information*)

(**NB:** From the GUI you can use File > Display Data File Information > **Working File** or **External File** but this produces a table for the entire file, which contains 2588 variables!)

**[ welfare2 ]** appears in position 2, but **[ libauth ]** and **[ leftrigh** ] are in positions 788 and 787: missing values for the scales are declared as -9.0000 through -1.0000. This is because, when merging files, SPSS takes metadata for variables from the first file read (2011) but it is quite easy to re-order the variables and put **[ welfare2 ]** in another place. If the files are combined in reverse year order, this problem disappears, but the positions and missing values are different:

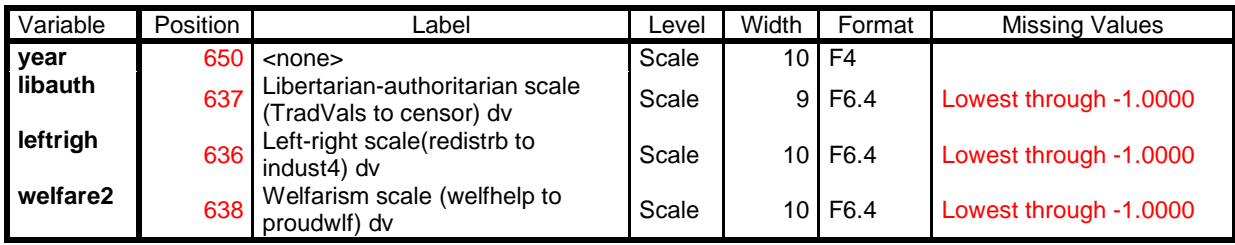

With small changes to one variable, **[sttim]** *(Start time HH:MM:SS :Q341)* the data for the 2009 and 2010 waves can be combined with data for the 2011 to 2014 waves. The format was a50 in 2009 and time10 in 2010: both have been changed to time8. Data for 2009 and 2010 were then added to the cumulative file using **ADD FILES** with the years in reverse order from 2014 to 2009 and the file saved as **bsa2009-14.sav**

Check: **freq** year.

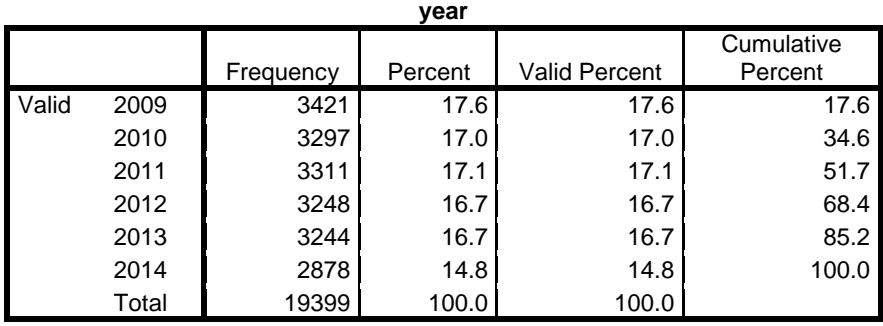

File>> Save As .. (write in filename) **bsa2011-14.sav**

### SPSS **Viewer** file will contain:

SAVE OUTFILE='C:\Users\John\Desktop\UKDS BSA files\ 'bsa2011-14.sav' /COMPRESSED.

However, a serious problem remains concerning missing values (see: [Cautionary tale for the](http://surveyresearch.weebly.com/uploads/2/9/9/8/2998485/cautionary_tale_for_the_unwary.pdf)  [unwary\)](http://surveyresearch.weebly.com/uploads/2/9/9/8/2998485/cautionary_tale_for_the_unwary.pdf).and my note: *British Social Attitudes 2009 to 2014: Missing values*

From this point there will be a number of complex and detailed changes: it is best to **make a copy** of the file and work on that.

I usually append my intials **jfh** to the new filename and at each stage, to make it easier to track changes, I append an edition number to the filename (eg **bsa09-14jfh\_1.sav, bsa09-14jfh\_2.sav** etc. and give associated \*.sps setup files the same root.)

File>> Save As .. (write in filename) **bsa09-14jfh\_1.sav**

SPSS **Viewer** file will contain:

SAVE OUTFILE='C:\Users\John\Desktop\UKDS BSA files\ 'bsa09-14jfh\_1.sav' /COMPRESSED.

File **bsa09-14jfh\_1.sav** is now my working copy: it will be saved many times (and accrue many edition numbers) before it is in a fit state to release as a "mother" file.

To make life easier working in **Data View**, I always change the priority order of variable properties to my preferred sequence:

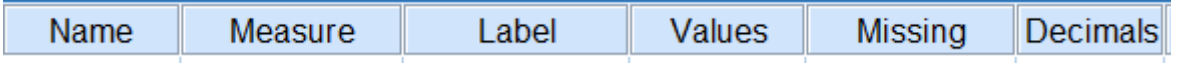

This can be done by clicking once on a column header to highlight the whole column, then click again and, holding the left mouse down, dragging it to the required position. It can also be done from the GUI with View > Customize Variable View then using the blue arrows to move (or uncheck) attributes.

### Before After

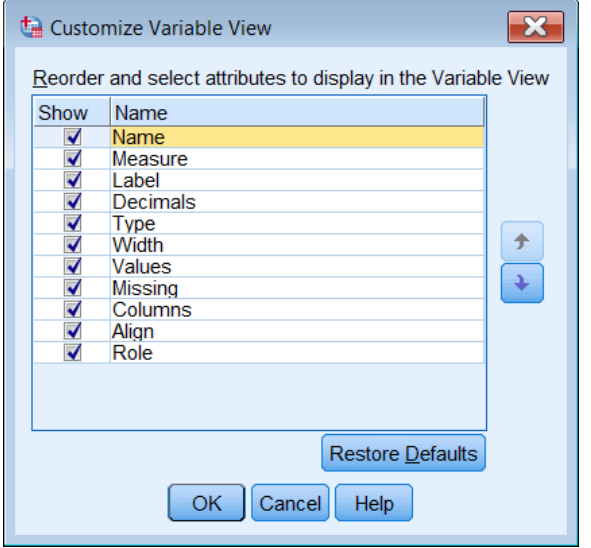

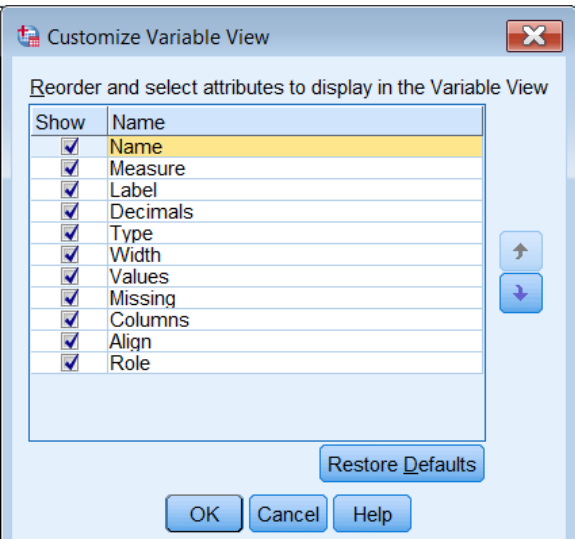

I have also moved variable **[ year ]** to position 2 in the file. (Note also that you can drag the column edges out to see more of the labels.)

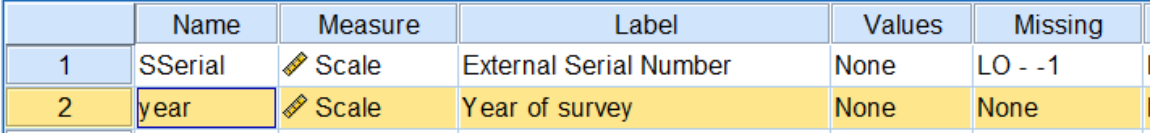

There are separate notes on **Measurement Levels**, **Missing Values**, **Multiple Response** etc